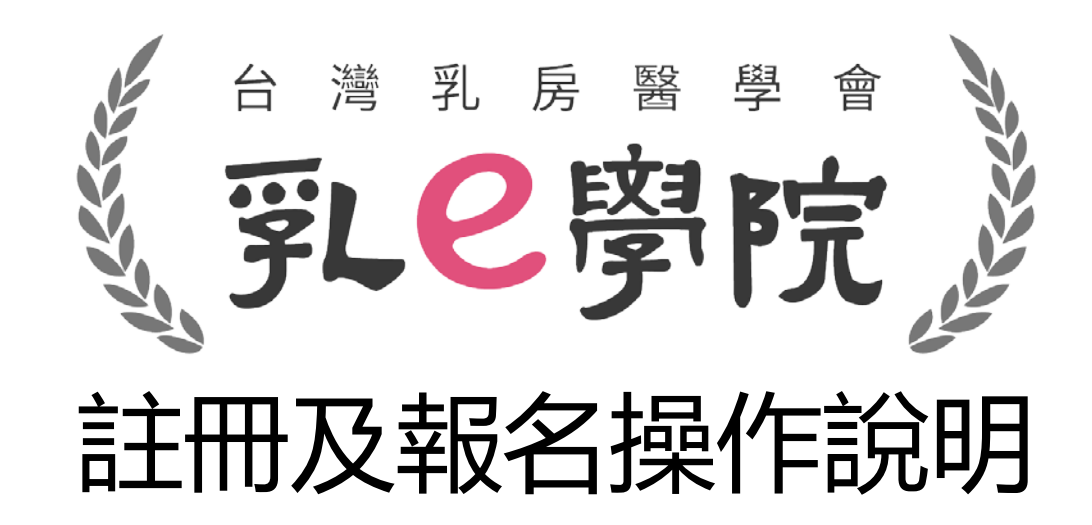

1

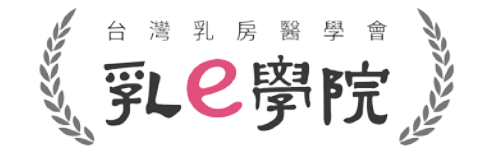

# 註冊公司/網路會員帳號

- 若為**乳房醫學會會員**,請於「登入」頁面點選**「乳房醫學會會員」**,輸入您 登入學會官網的帳號及密碼。
- **非會員(未加入本會的醫師,以及放射師、護理師、個管師、研究助理、行政 人員…等非醫師的醫事人員)**,**請點選「公司/網路會員」並註冊新帳號**。

## ·驟——: 註冊帳號(1)

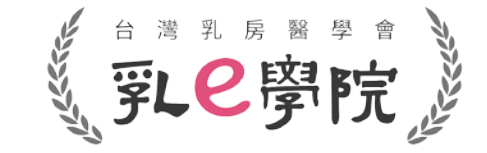

- **非會員**請點選乳e學院網址 <https://bs.bcst.org.tw/>
- 進入登入畫面,點選「公司/網路會員」,請將輪軸往下滑到最底,點選**「註冊新帳號」**。

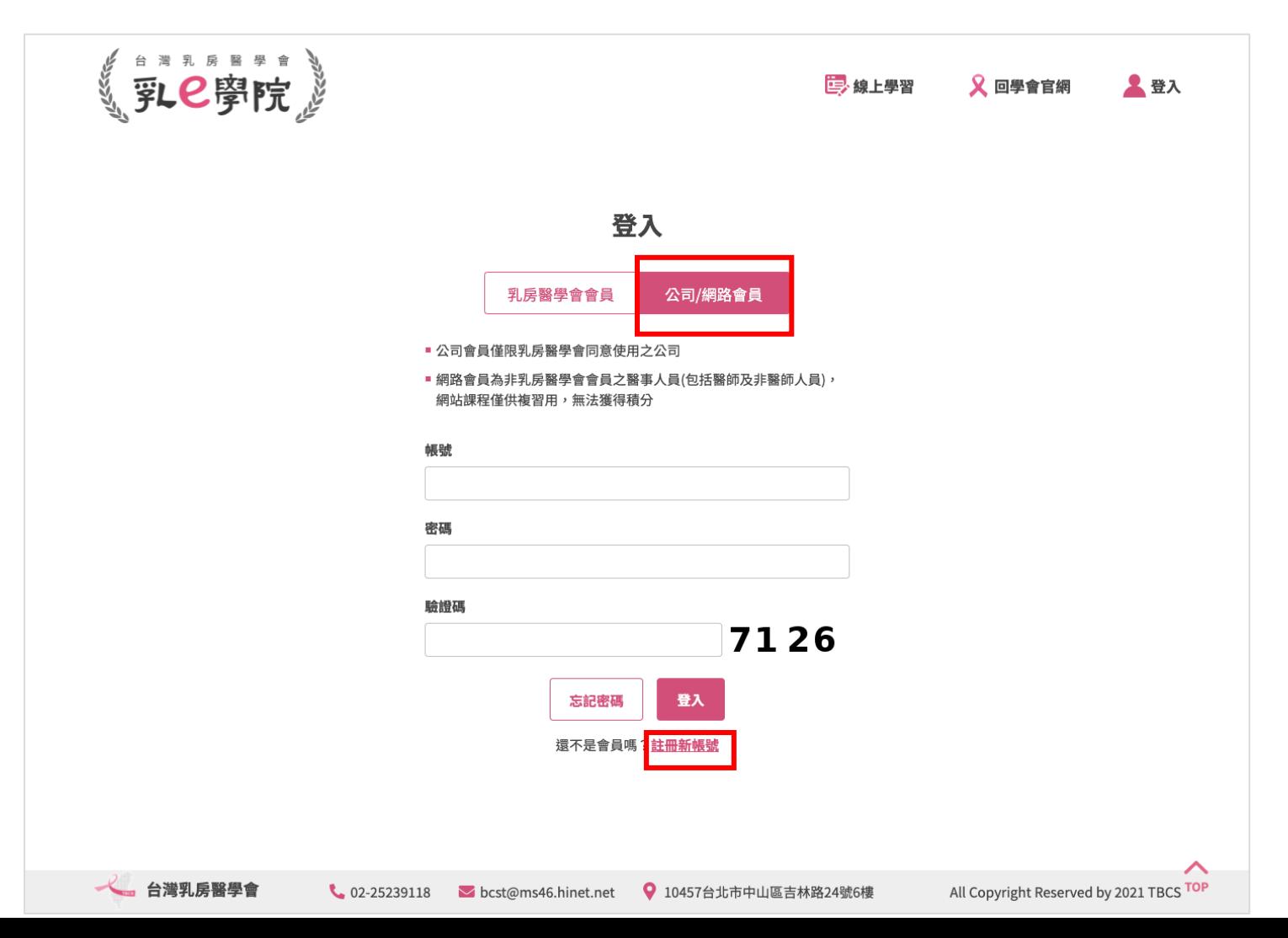

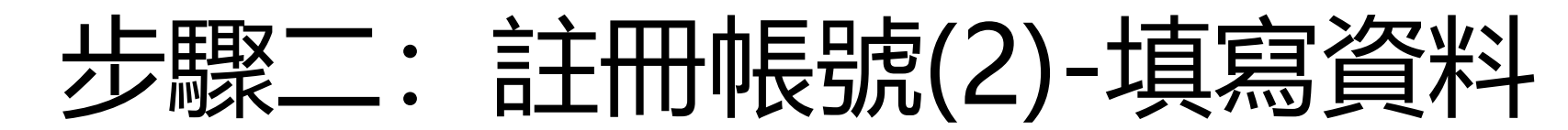

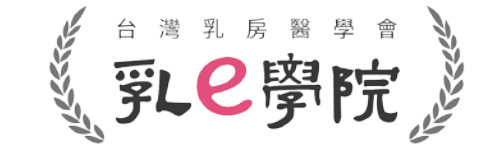

• 欄位皆為必填,填寫完成後後請點選「註冊帳號」。

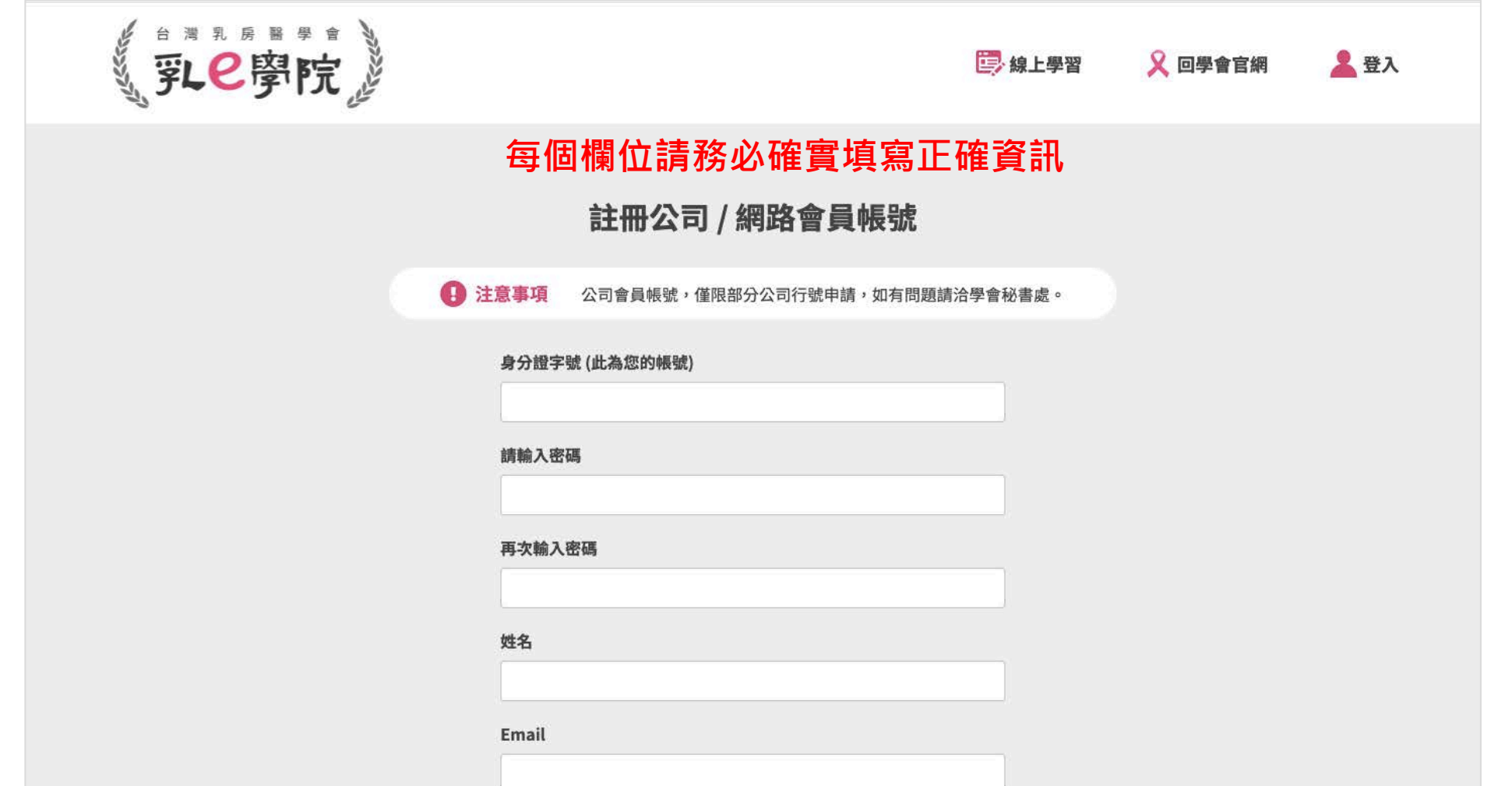

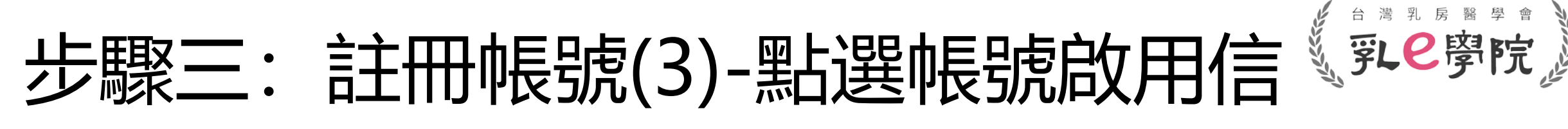

• 請至註冊時填寫的Email收取帳號啟用信,**點選網址(如下圖紅框highlight)開通帳號後**即可登入。

【乳e學院】公司/網路會員帳號啟用信

service@worklohas.com

寄給 我 ▼

 $\stackrel{0}{-}$ 

此信件為系統發出信件,請勿直接回覆,感謝您的配合。謝謝!

親愛的會員 您好:

您於 2021/07/15 19:36:45 申請帳號。

為維護您的會員權益,請點選以下連結進行開通您的帳號:

http://ezexpo-bcst-elearning-dev.worklohas.com/registry/verification?code=6NOW1TsSDfXnCWl6CzQ9qG

如有任何問題,請與秘書處聯繫。

Email: bcst@ms46.hinet.net

祝您有美好的一天,

台灣乳房醫學會 敬上

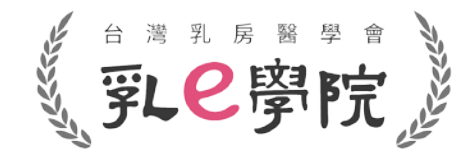

# 報名評定

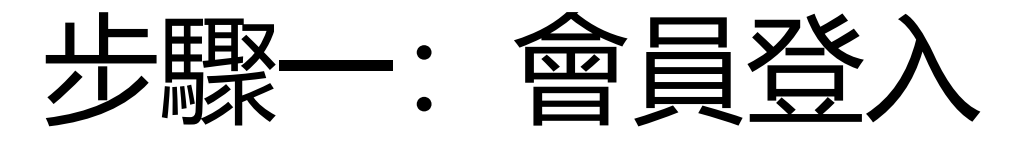

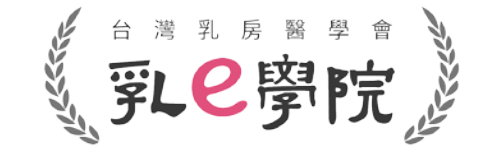

- 乳房醫學會會員:請點選「乳房醫學會會員」, 使用乳房醫學會官網之帳號及密碼登入。
- 公司/網路會員(非會員):請點選「公司/網路會員」,依據註冊時使用的帳號及密碼登 入(如果之後忘記密碼,請在登入畫面點選「忘記密碼」)。

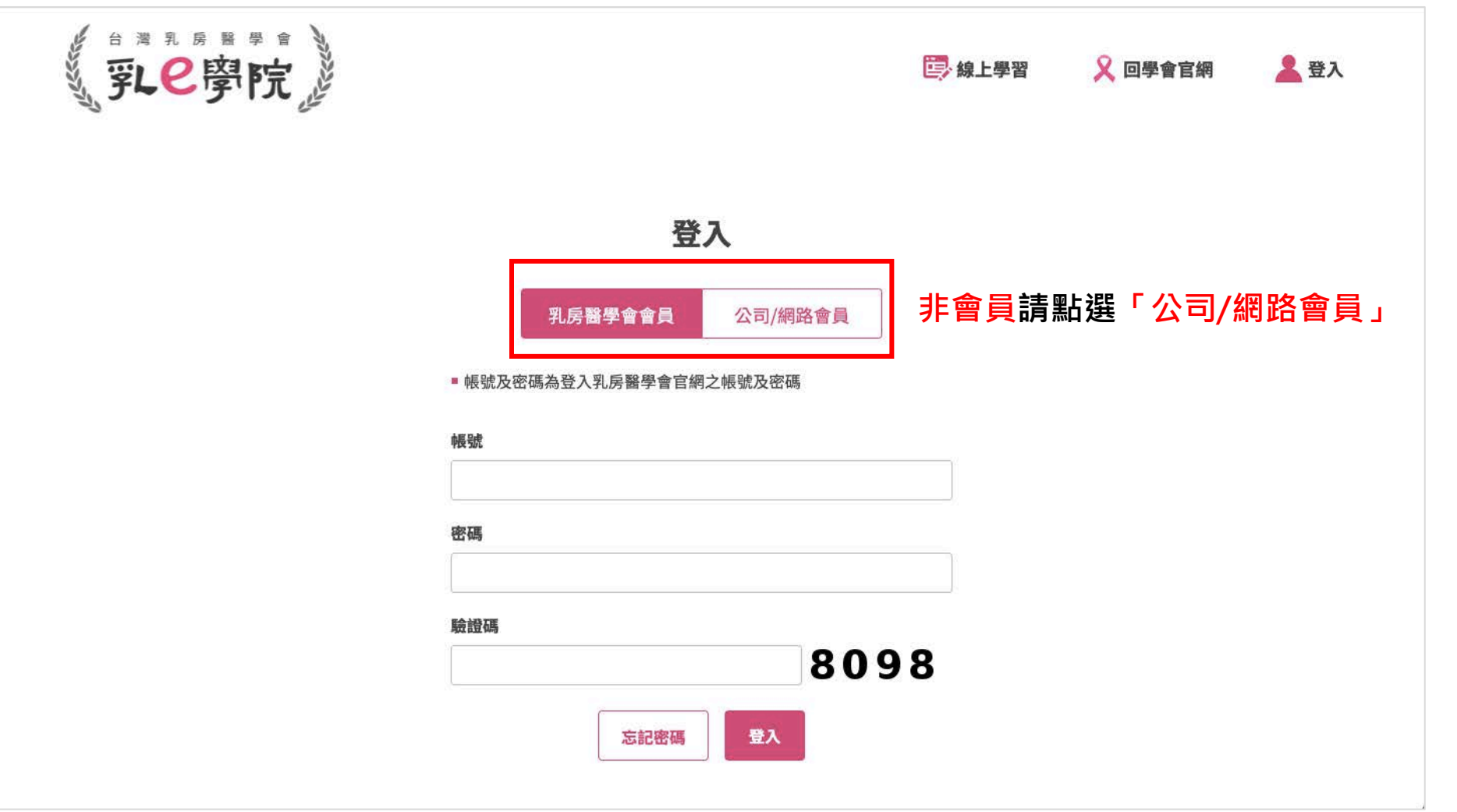

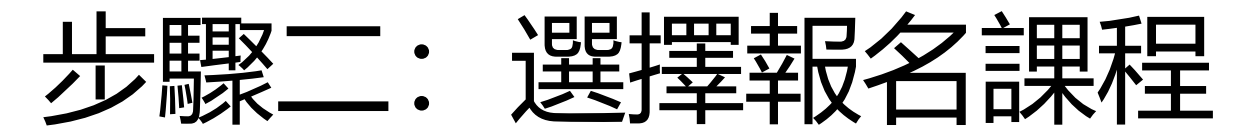

• 於首頁找到想要參加的課程場次→點選進入課程資訊頁面

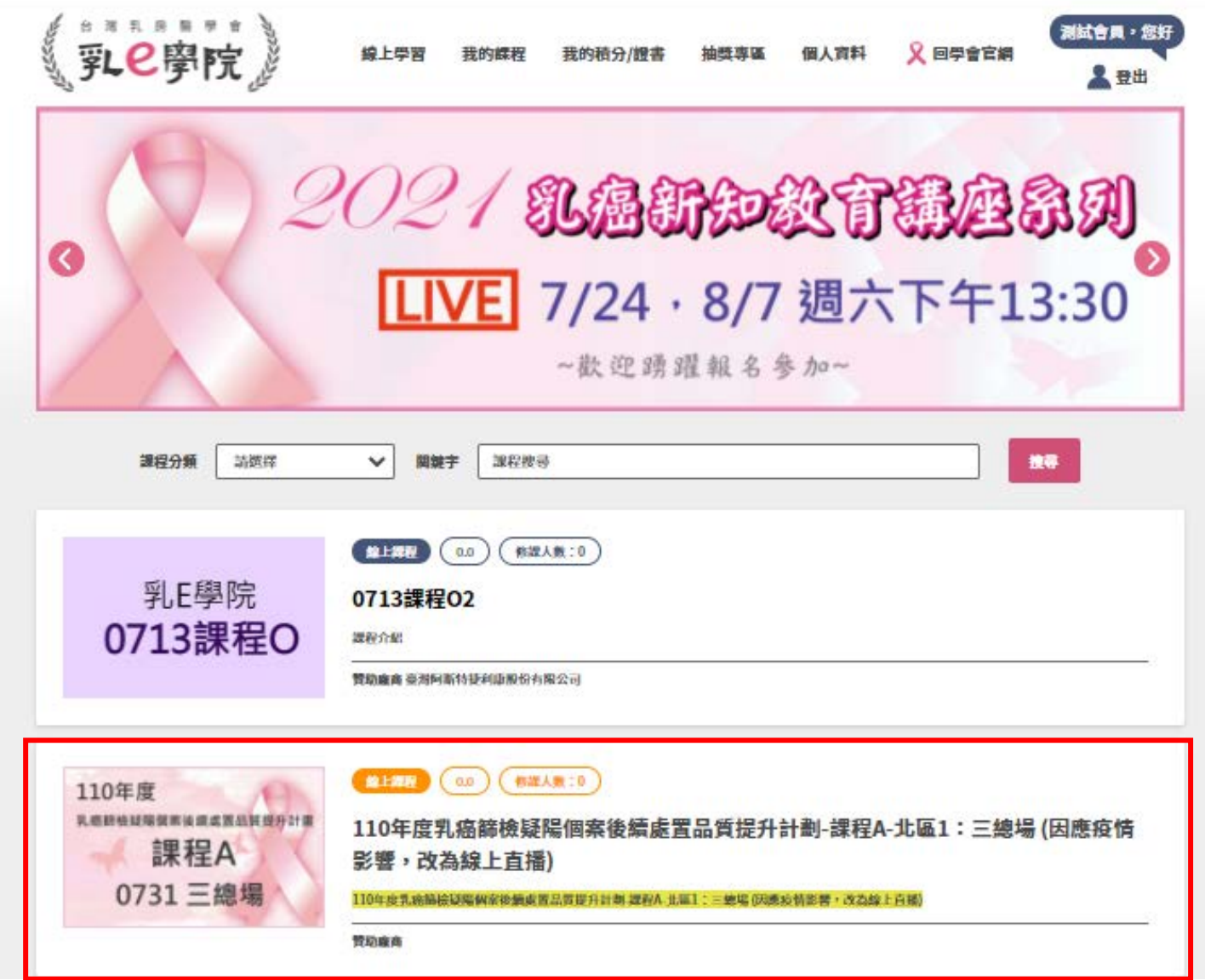

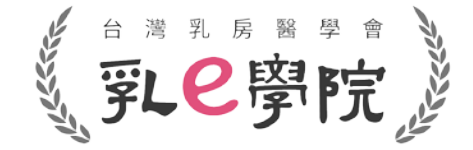

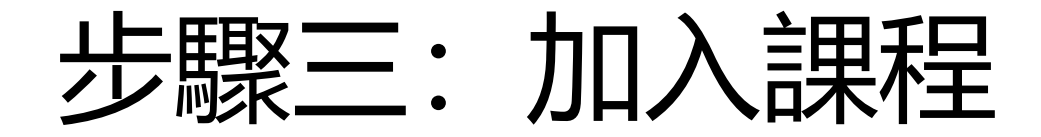

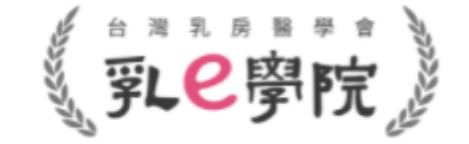

• 把要報名的場次點選**「加入我的課程+」(如下圖紅框highlight)**,即**完成報名** 《郭C學院》 測試會員,您好 我的課程 線上學習 我的積分/證書 抽獎專區 個人資料 **又 回學會官網** 2.登出 く 回線上學習列表 線上課程 110年度乳癌篩檢疑陽個案後續處置品質提升計劃-課程A-北區1:三總場 (因應疫情影響,改為線上直播) 110年度 積分登錄期間 乳癌篩檢疑陽個案後續處置品質提升計畫 2021/07/31 12:30 - 2021/07/31 18:00 課程A 課程開放閱讀期間 2021/07/19 15:00 - 2023/07/31 15:00 0731 三總場 認證積分  $0.0$ 課程開放對象 醫師會員、公司會員、網路會員 加入我的課程 十

#### 課程介紹

## 步驟四:進入我的課程確認是否加入成功

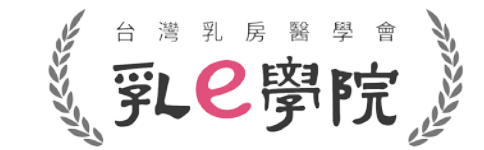

- 請於首頁點選「我的課程」→確認報名的場次是否已加進「我的課程」裡
- 有成功加入「我的課程」裡,代表已完成報名!

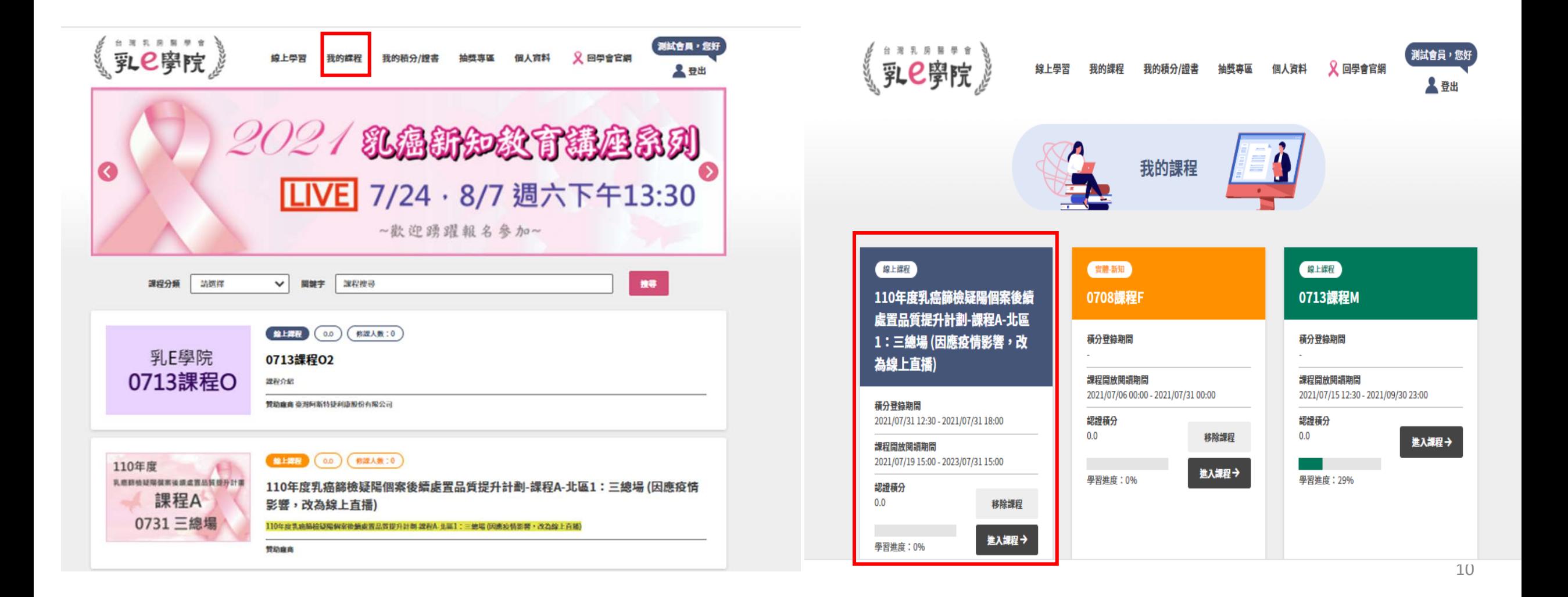

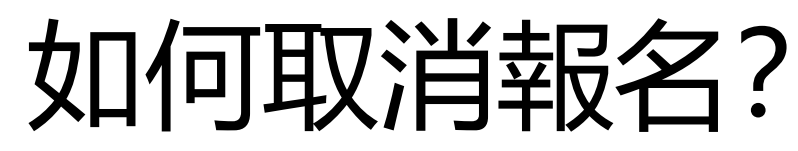

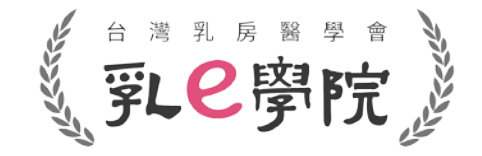

• 登入帳號,點選選單「我的課程」。

進入課程→

**黑羽进市 · 004** 

• 只要活動中尚未有學習進度,則可點選**「移除課程」(如下圖紅框highlight)** →如果之後需要取消已報名的課程,請自行點選**「移除我的課程」**,**不用聯絡秘書處**

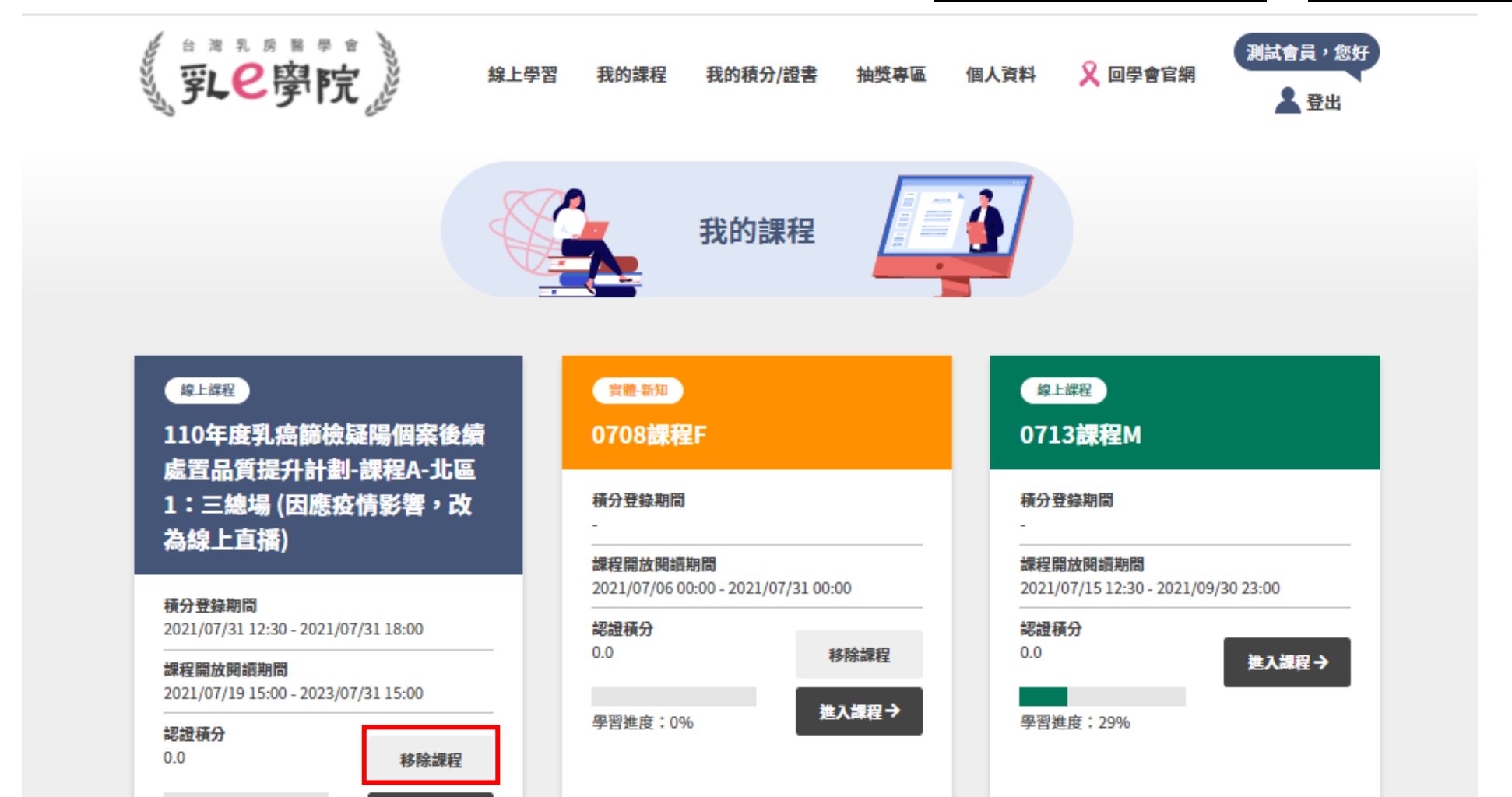

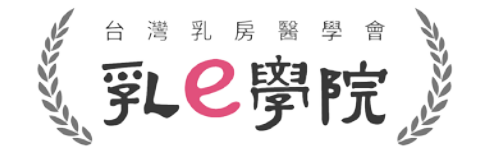

# 年度國健署疑陽課程(共7場) 【觀看直播流程及積分注意事項】

## \*請務必在**有網路**的場所觀看直播\*

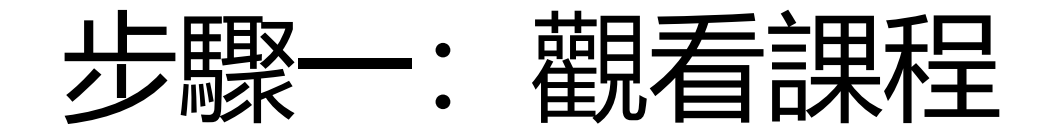

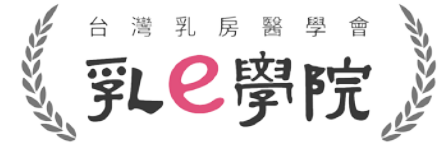

• 登入→於「我的課程」中選擇課程,點選「進入課程」。

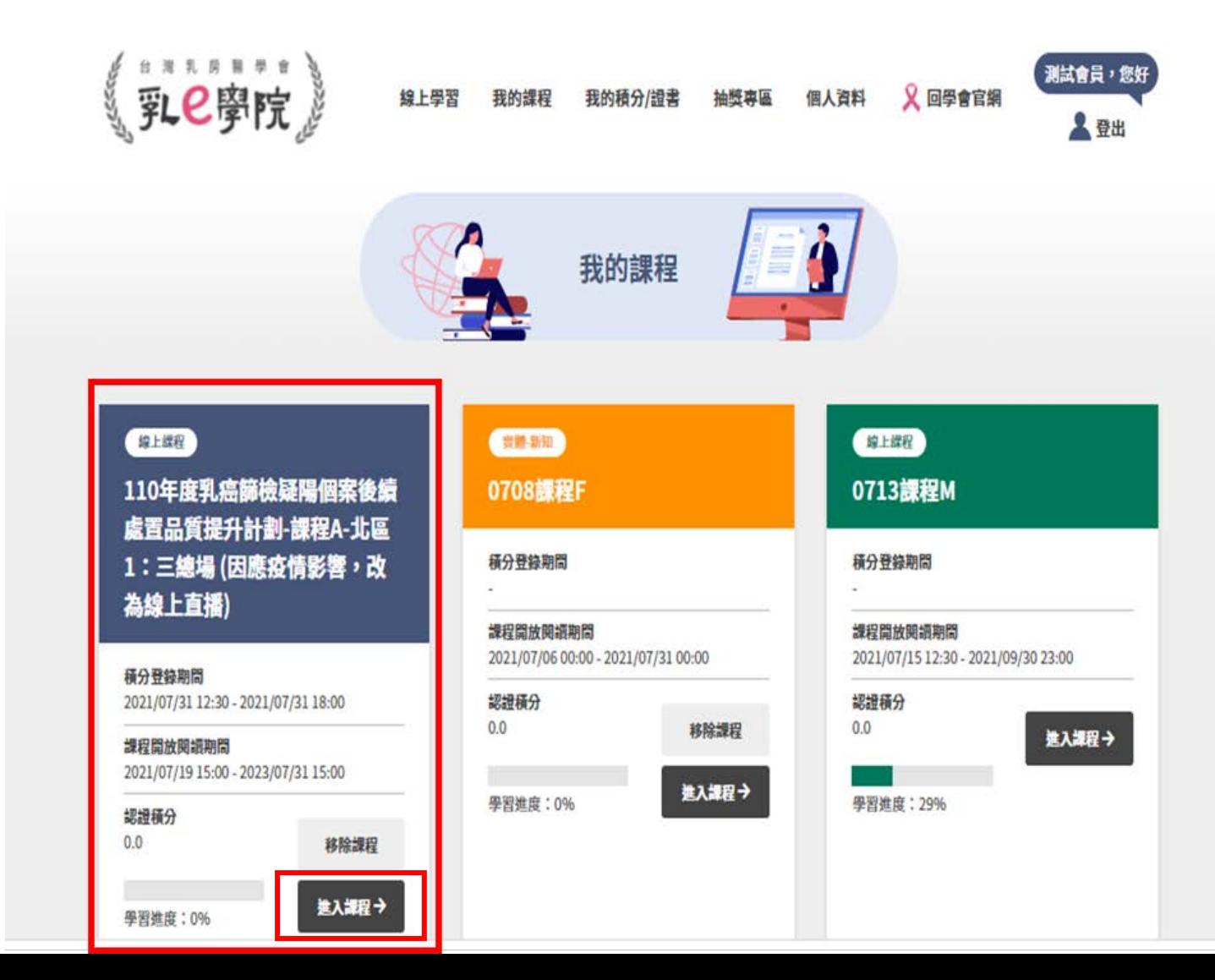

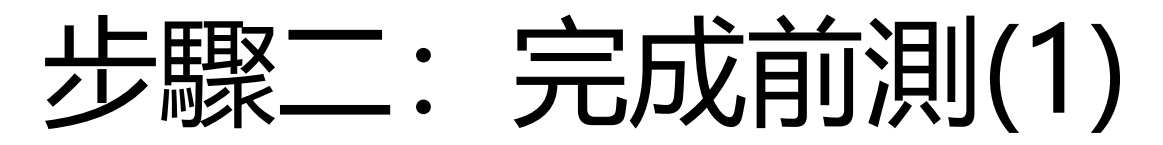

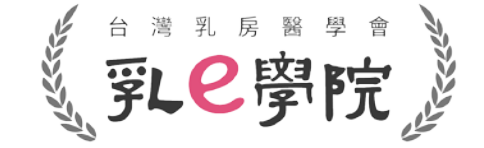

14

• 請務必於**直播日當天13:30前**完成**前測(活動2)及簽到(活動3)**。

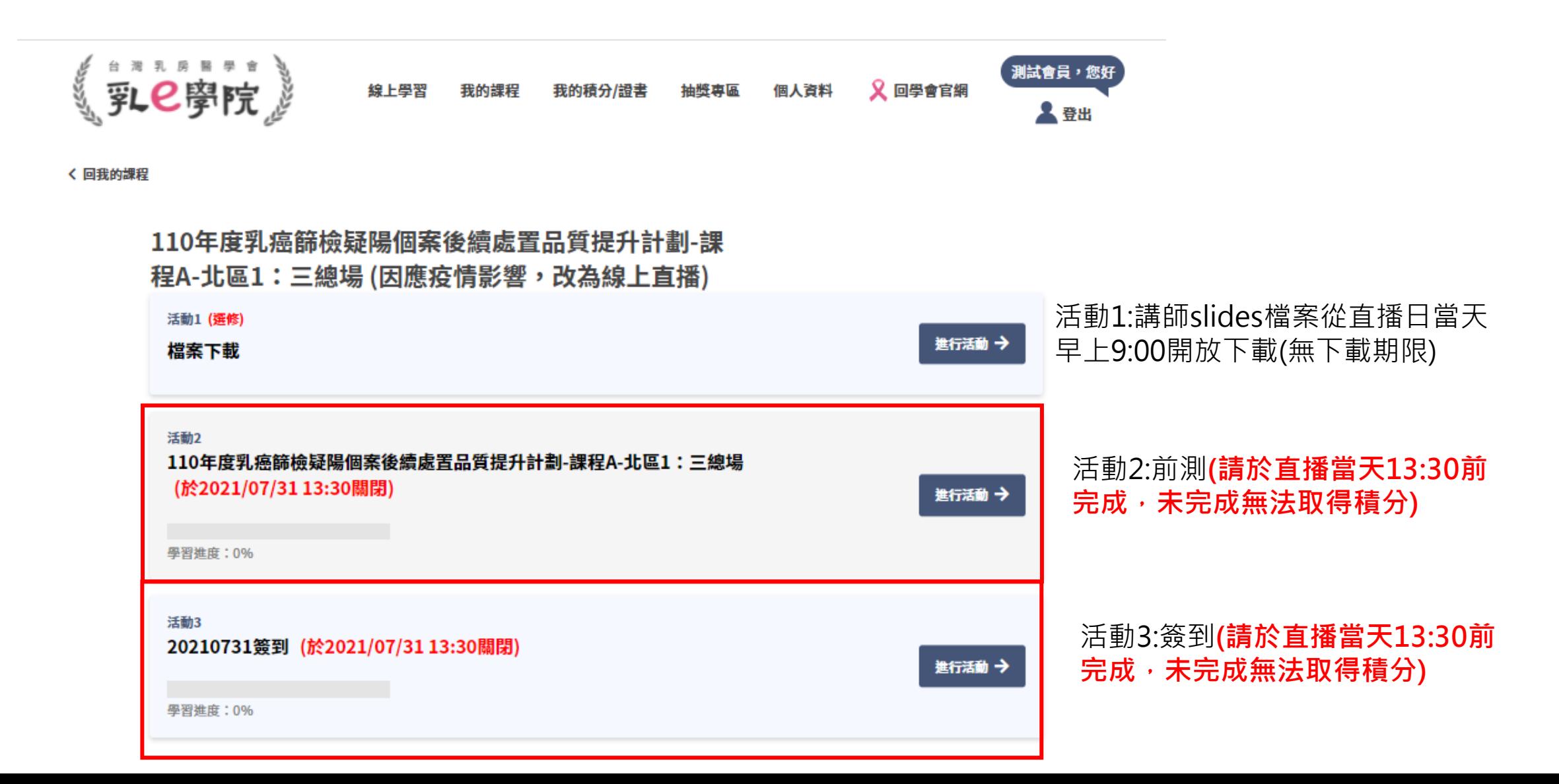

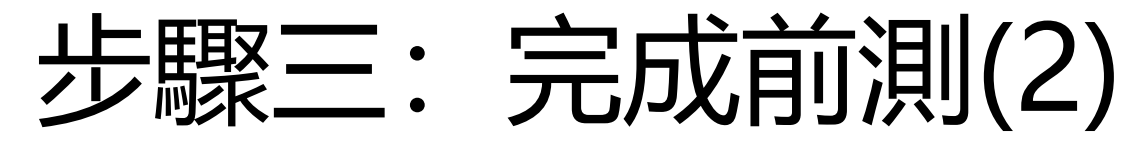

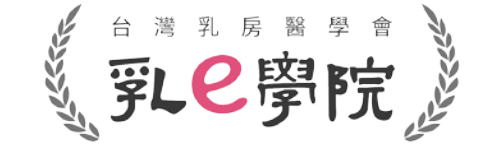

• 點選進入活動2,填寫完題目後,即可提交試卷(如下圖紅框highlight)。

2690214748364 110年度乳癌篩檢疑陽個案後續處置品質提升計劃-課程A-北區1:三總 場 1.對於超音波結構性報告組成,下列說明何者為錯誤? ○ 應說明檢查的目的或適應症 ○ 超音波報告內容不像乳房攝影,乳腺組織的背景組成不建議加入報告內容 ○ 應詳述檢查結果的重要發現 ○ 最後結果分類與建議處置 2.下列何者為乳房超音波Lexicon及報告系統 一致性的好處? ○ 使用統一的詞彙描述與分析病灶 ○ 規範報告的結構包含分類與處置 **每一題請務必確實填寫** ○ 建構篩檢的資料庫執行醫學評量 **(未完成者無法取得積分)**○ 以上皆是 3.超音波對於腫塊mass的描述Lexicon,下列何者為非? O Shape O Orientation o Interface **C** Echo pattern 4.乳攝疑陽個案後續處置,何者為非? ○ 可先行超音波檢查,若有與乳攝病灶大小相似,位置符合,且有把握者,可進行超音波指引切片。 ○ 若乳超無異常,追蹤即可,不管乳攝發現是否可疑。 ○ 應進行乳超與乳攝影像比對,影像與病理比對(若有切片),若不吻合,應行乳房放大攝影,以決定後續。 5.乳攝發現的腫塊(mass), 何者需要召回(recall, BI-RADS category:0)? ○ 單一規則腫塊。 ○ 含脂肪成份的乳内淋巴結(intramammaryLN)。 ○ 規則腫塊具有粗大鈣化或外圍具有一圈鈣化(rim calcifications)。

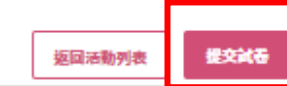

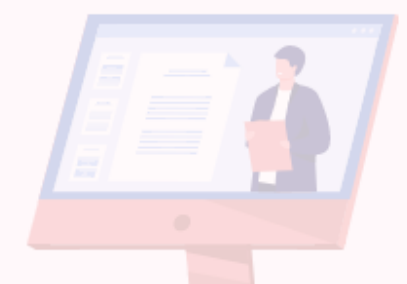

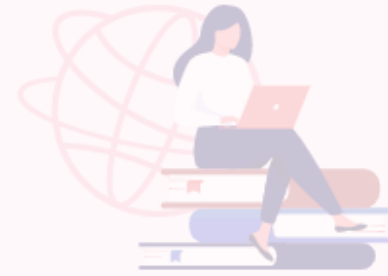

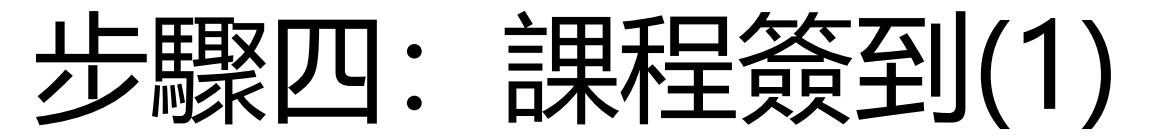

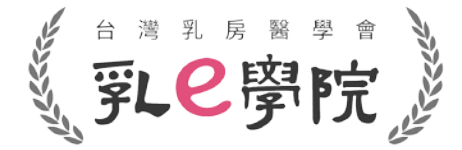

• 完成活動2-前測後,請點選「進入下一個活動」, 完成活動3-簽到並點選提交問卷(如下圖紅框highlight)。

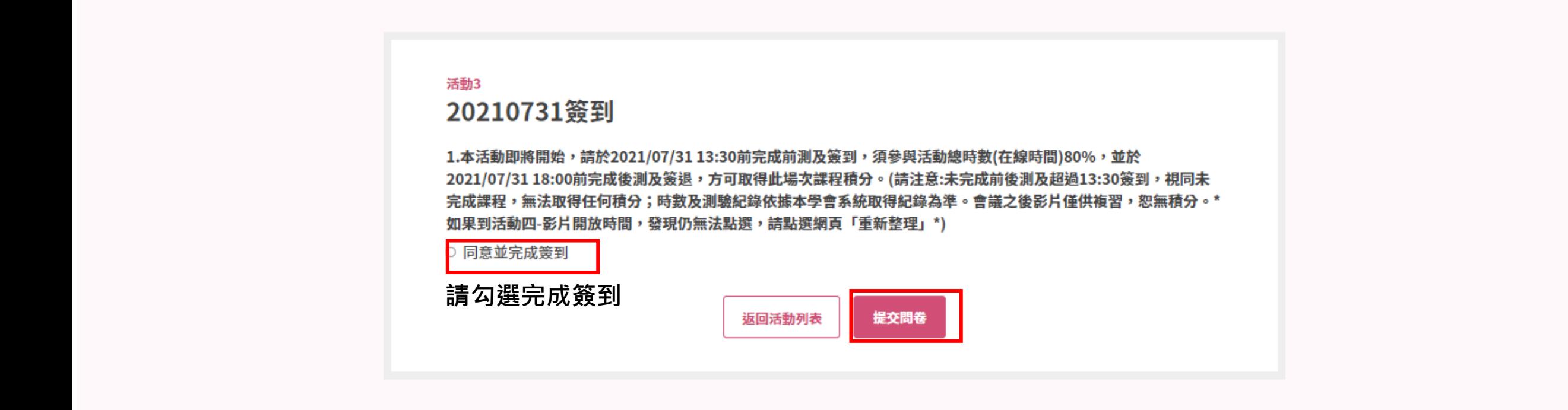

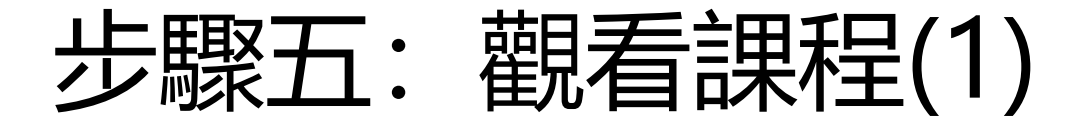

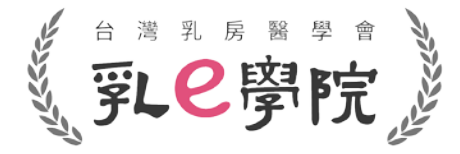

- 於課程開放(直播日當天13:10開放)後,點選進入活動4,開始觀看課程。 (如果到活動4開放時間,仍無法點選,**請點選網頁「重新整理」,再點擊進入活動4**)
- **進入活動4前,請務必確認是否已完成活動2-前測及活動3-簽到**,**直播日當天未於13:30前完 成**活動2-前測及活動3-簽到,**無法取得積分**,也無法觀看課程。

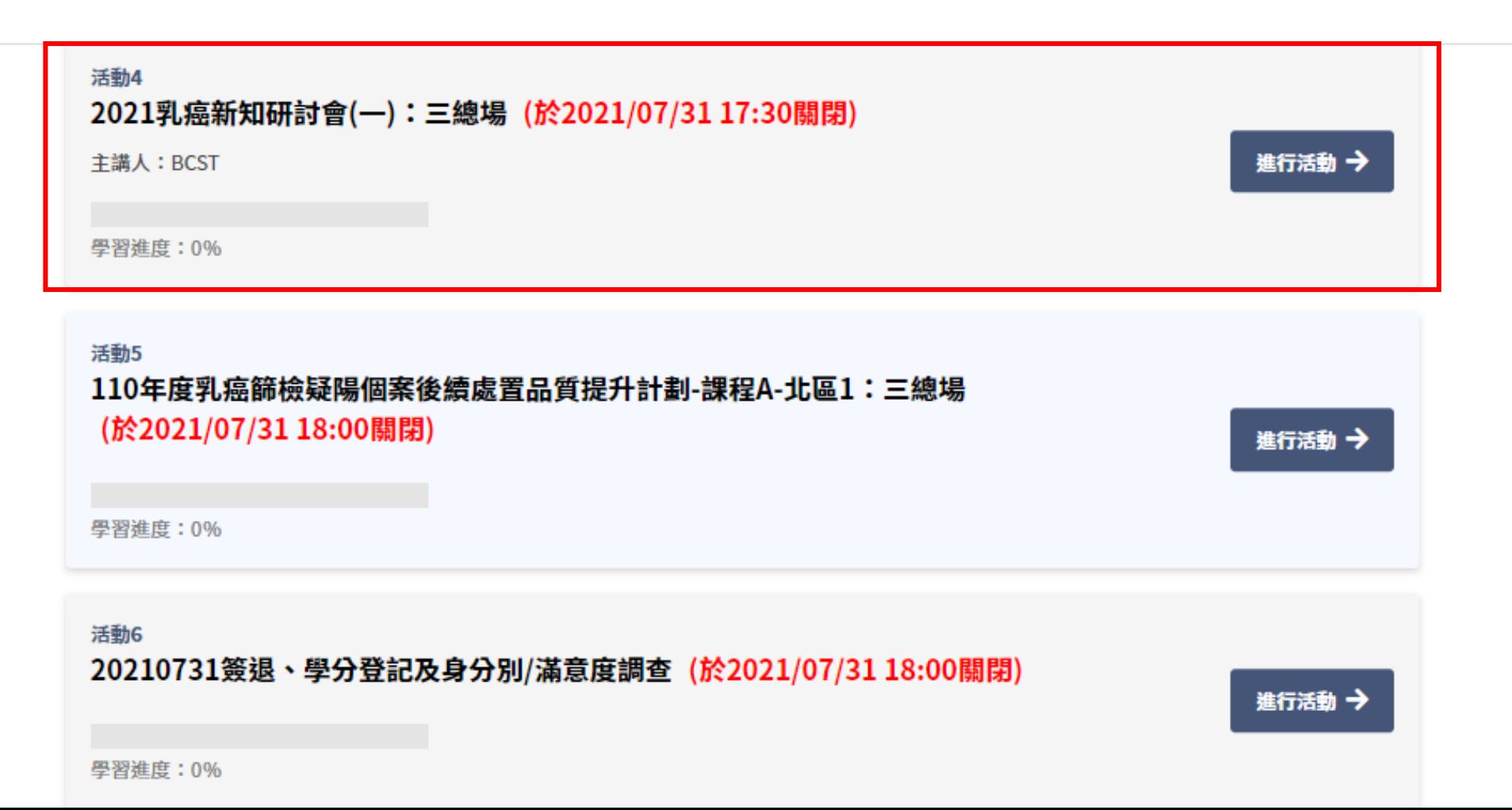

步驟六:觀看課程(2)

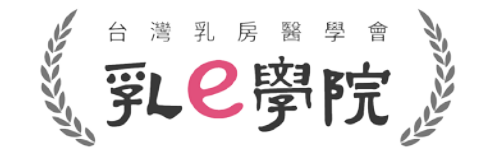

- 請**於活動開放時間內觀看課程**,**須參與活動總時數(在線時間)至少達80%**。
- 直播影片播放時,**同一台電腦/裝置請勿同步進行其他作業(例如:同時開其他視窗),否則影片會自動暫停, 無法完成學習進度並取得積分。**
- 建議一律用**電腦**操作,手機/平板容易發生中途離開畫面造成影片暫停之情況。

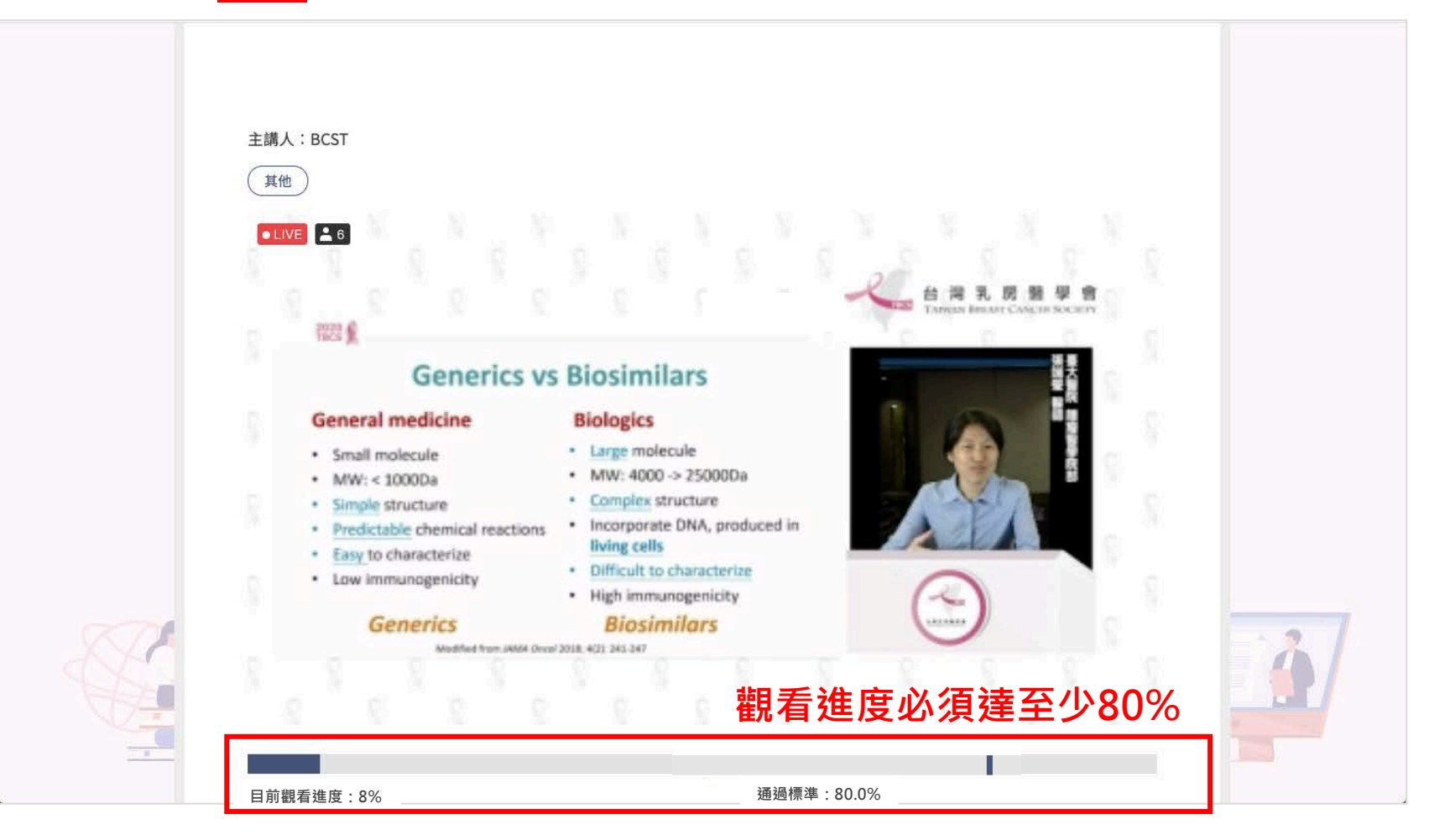

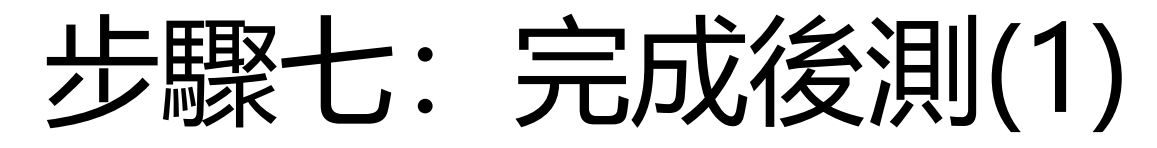

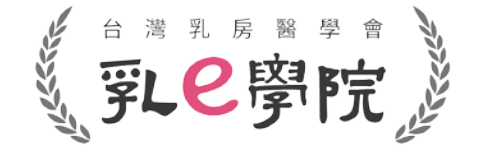

- 完成活動4→請務必於**直播當日18:00前**完成**後測(活動5)** 。
- 未於開放時間內完成者無法取得積分!

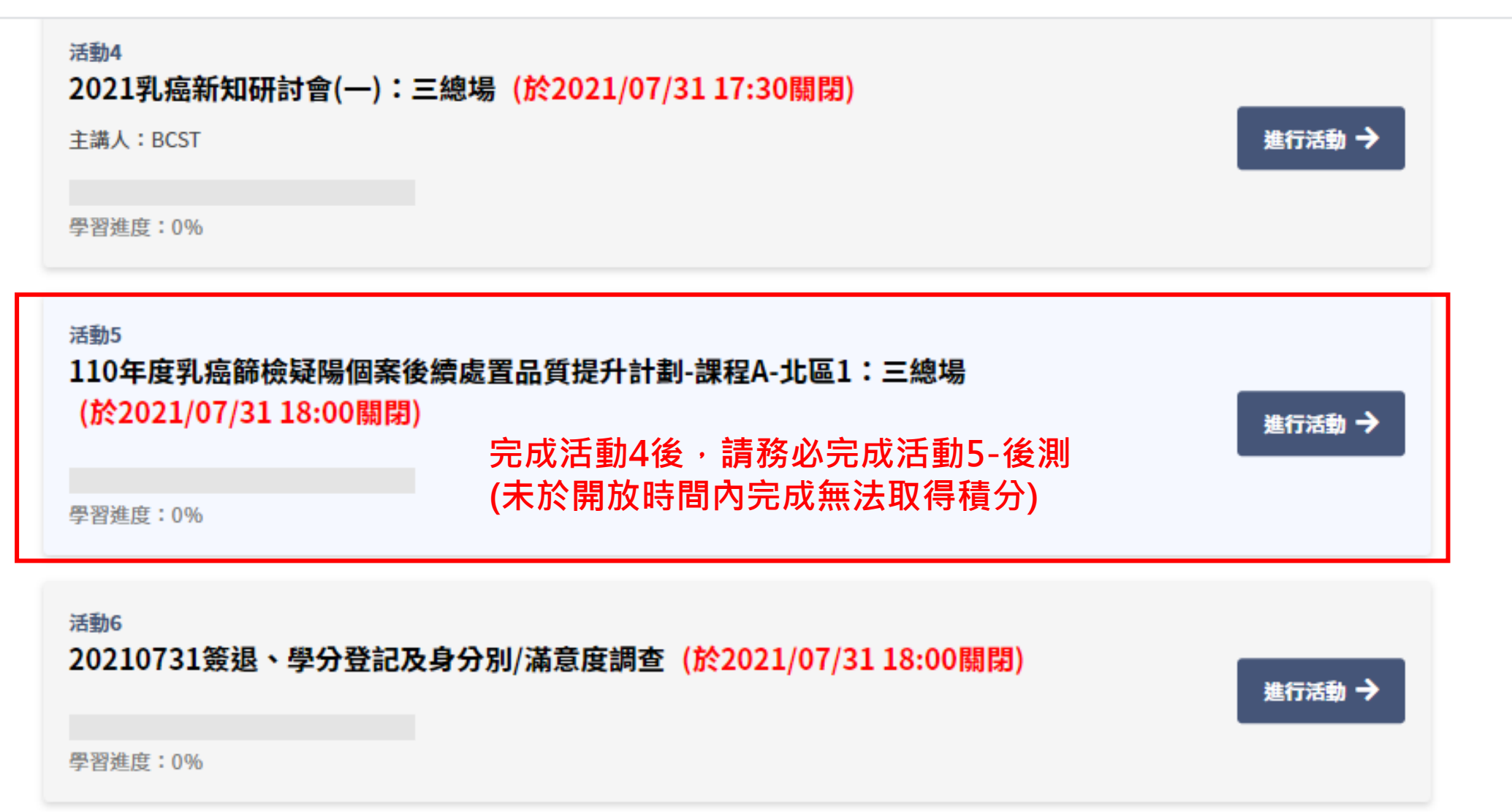

步驟八:完成後測(2)

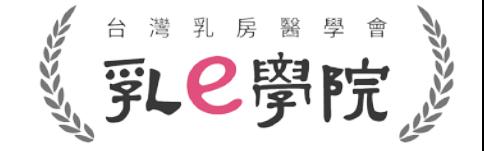

- 填寫完題目後**(前測與後測題目相同)**,即可提交試卷(如下圖紅框highlight)。
- 請務必在活動開放時間內完成,未完成者無法取得積分!

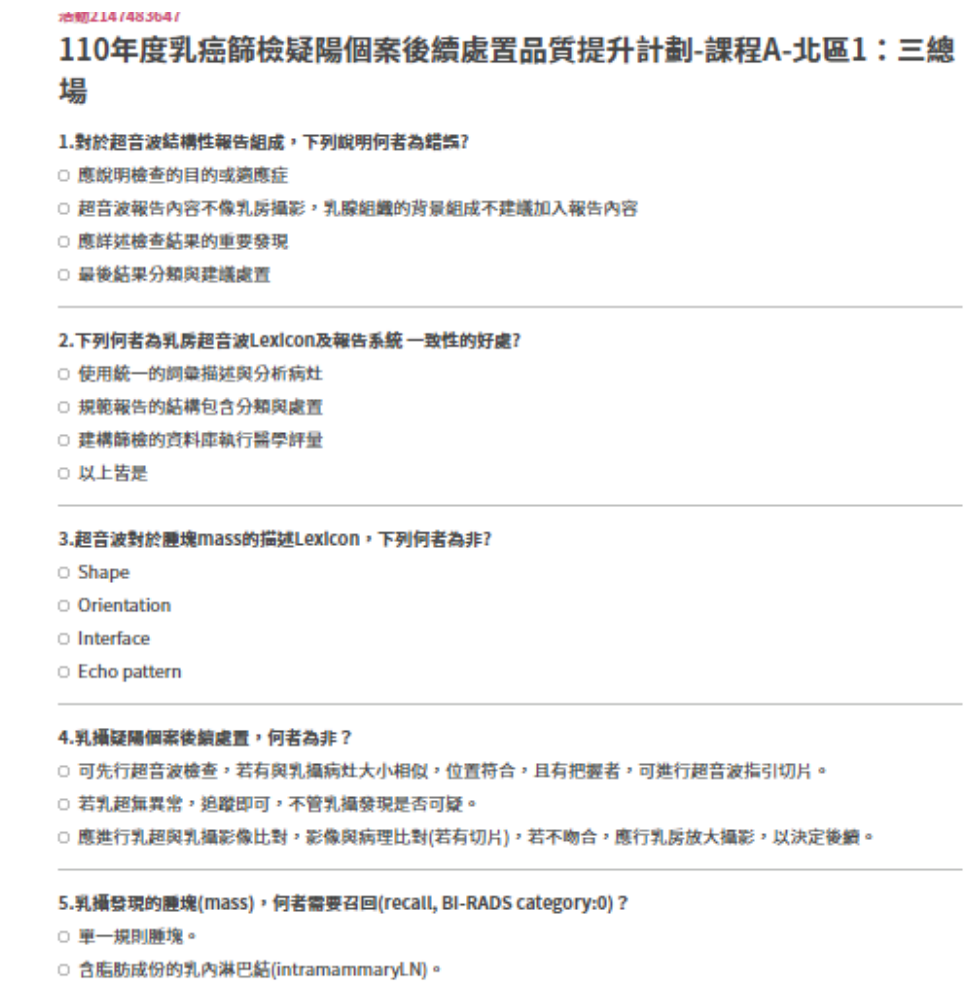

○ 規則腫塊具有粗大鈣化或外圍具有一圈鈣化(rim calcifications)。

返回活動列表

提交試売

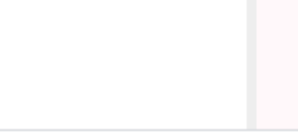

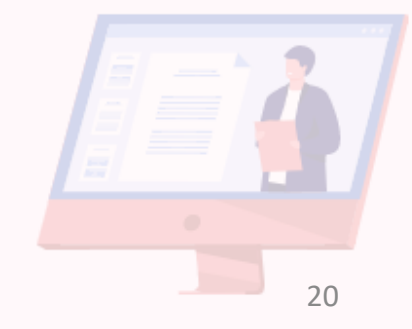

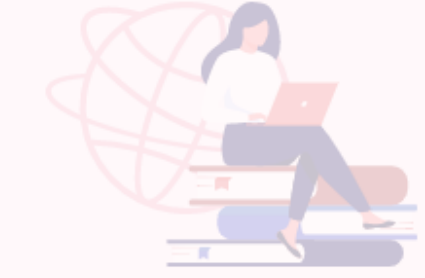

# 步驟九:課程簽退、學分登記及身分別/滿意度調查(1)

- 請務必於**直播當日18:00前完成簽退、進行學分登記及身分別/滿意度調查(活動6)**。
- 未於開放時間內完成者無法取得積分!

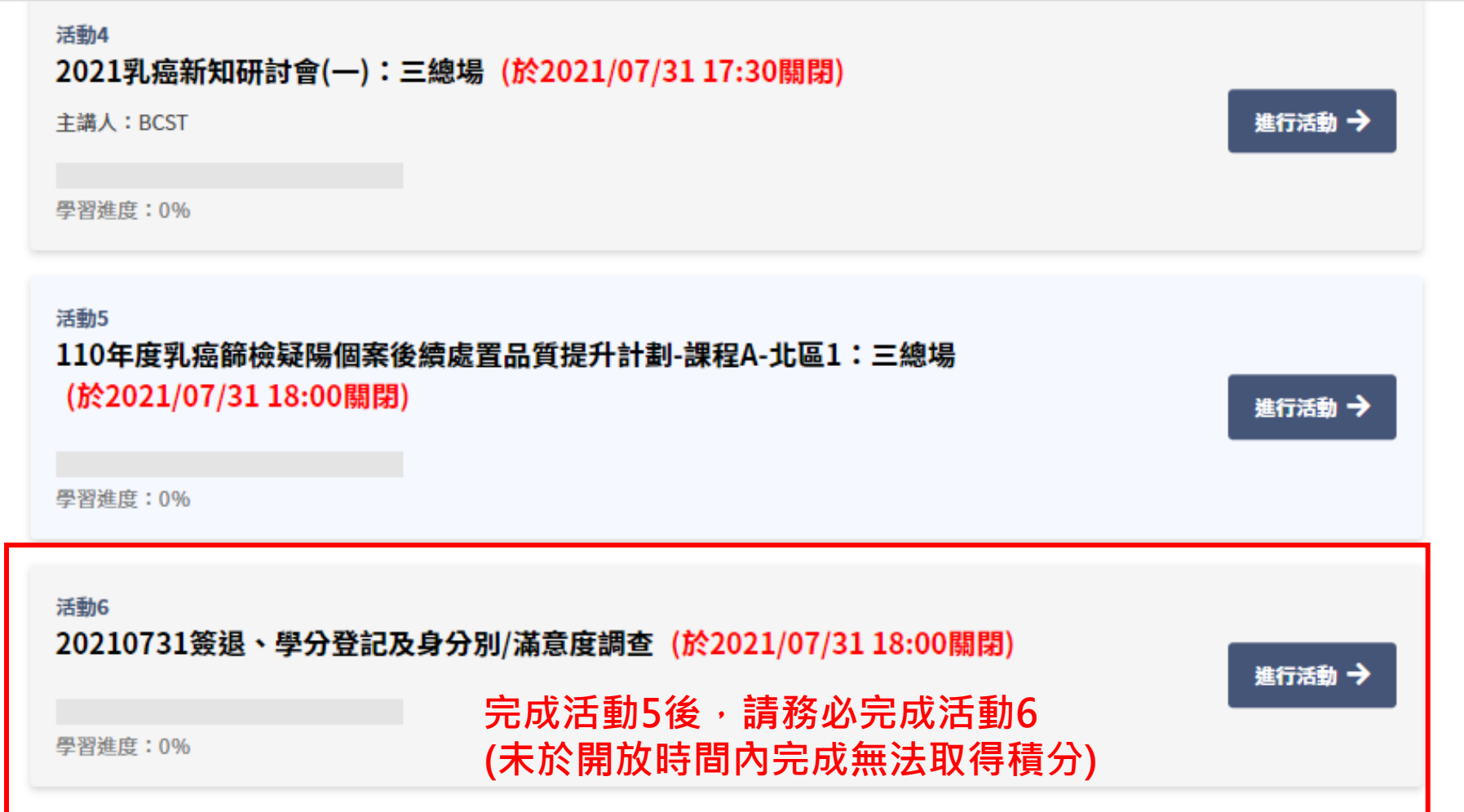

### 步驟十: 課程簽退、學分登記及身分別/滿意度調查(2) 。第28 第

- 點選簽退。
- 勾選欲申請學會之積分(複選)→完成身分別/滿意度調查→「提交問卷」 →完成本次課程。
- 未於活動開放時間內完成無法取得積分!

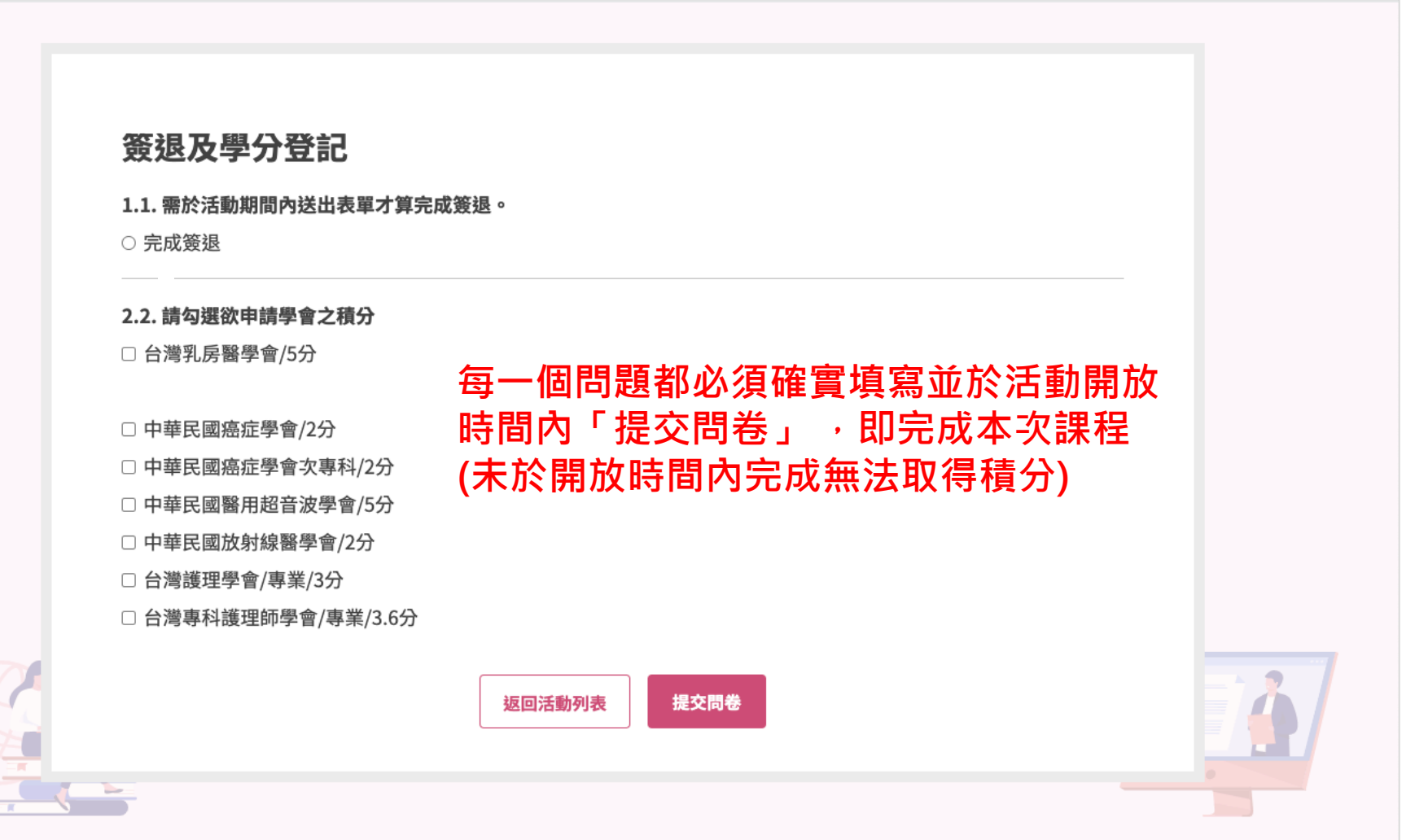

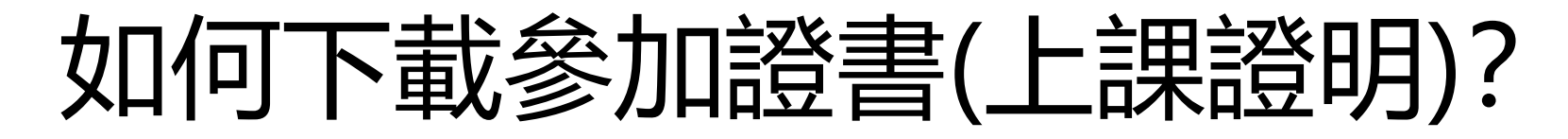

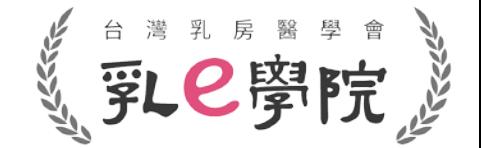

• **完成直播課程(活動2~活動6)後**,點選選單**「我的積分/證書」(如下圖紅框highlight)。**

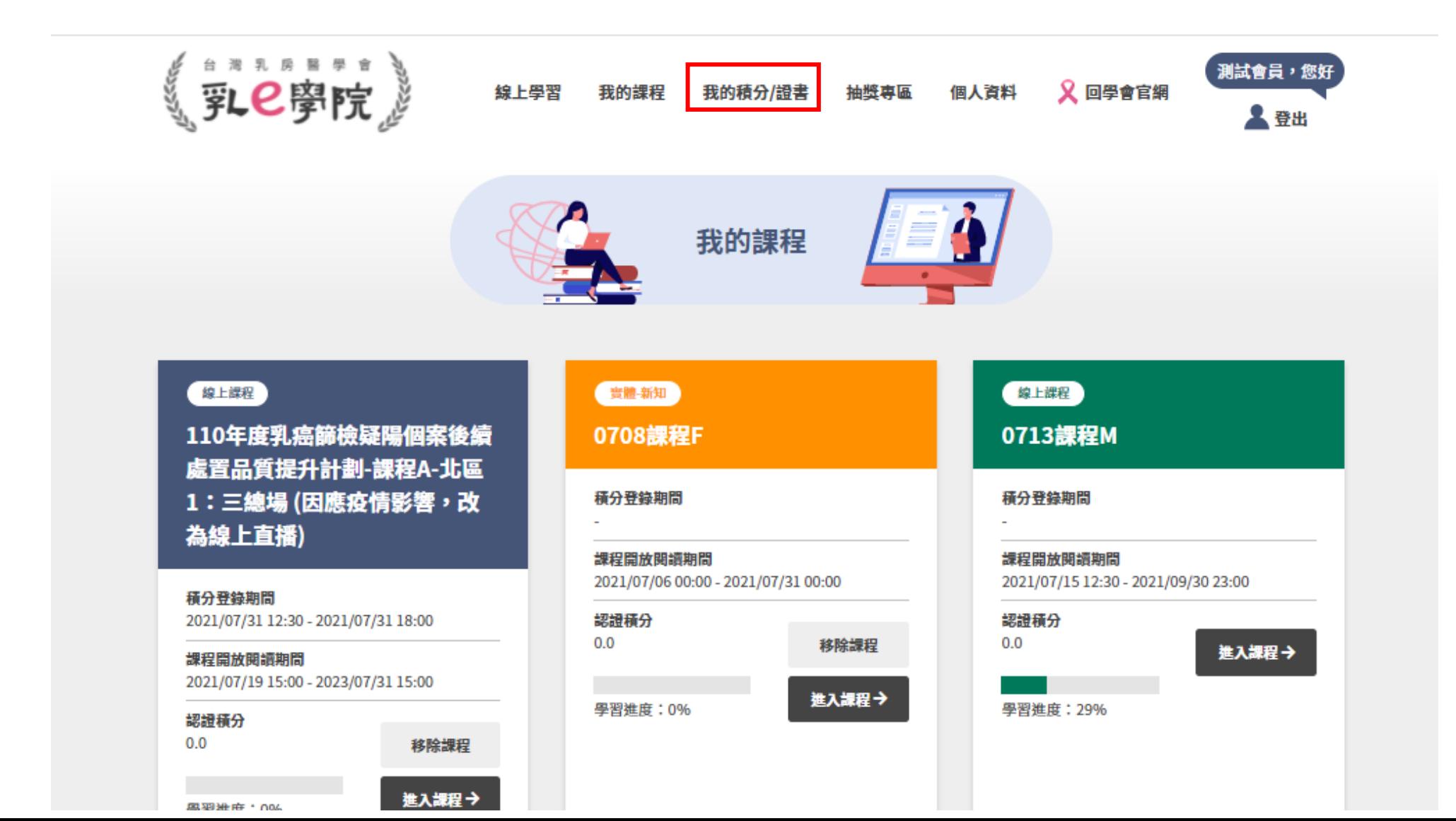

23

#### 如何下載參加證書(上課證明)? 又凵1P」卜軍又参儿山豆青(工誅冠ワ月):<br>進入「我的積分/證書」後,選擇您所需證書的參加場次,下載參加證書(上課證明)。

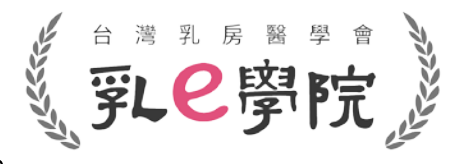

- 
- 110年度國健署疑陽課程,**於每場次直播課程完成(完成活動2~活動6)後,即可自行下載參加證書 (上課證明),不需來信向秘書處索取**。
- 須**確實完成該場次課程(完成活動2~活動6)後,才能下載參加證書** (未參加或是未完成課程,無法下載參加證書,也無法取得該場次課程的積分!)

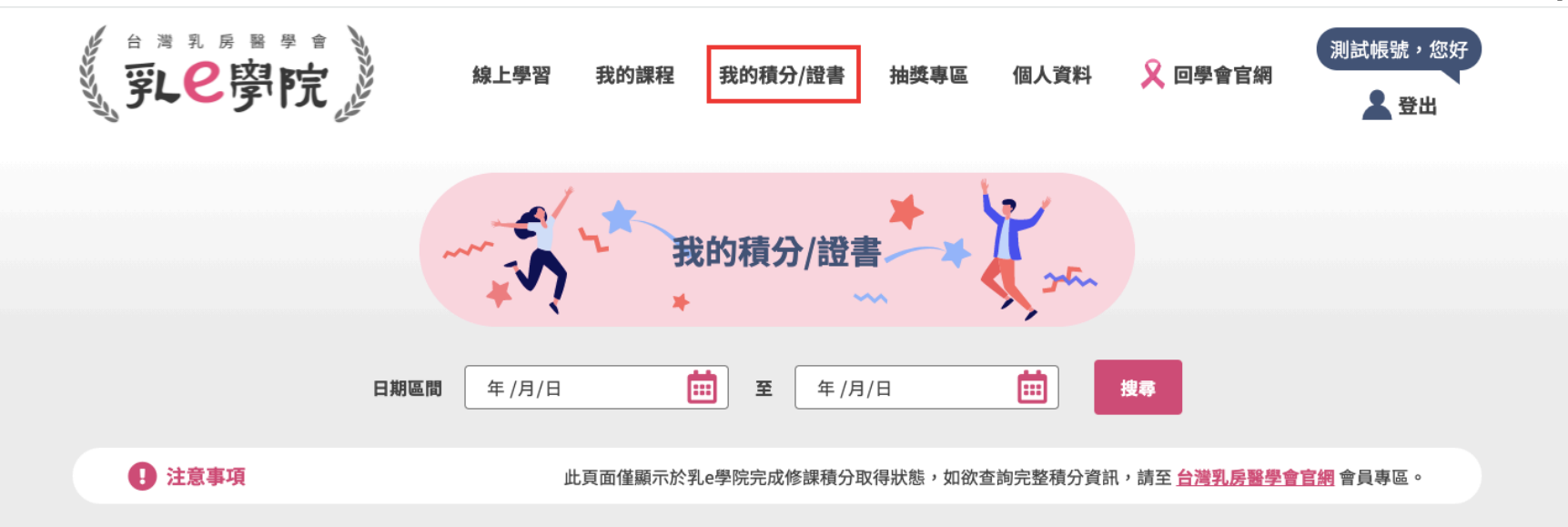

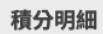

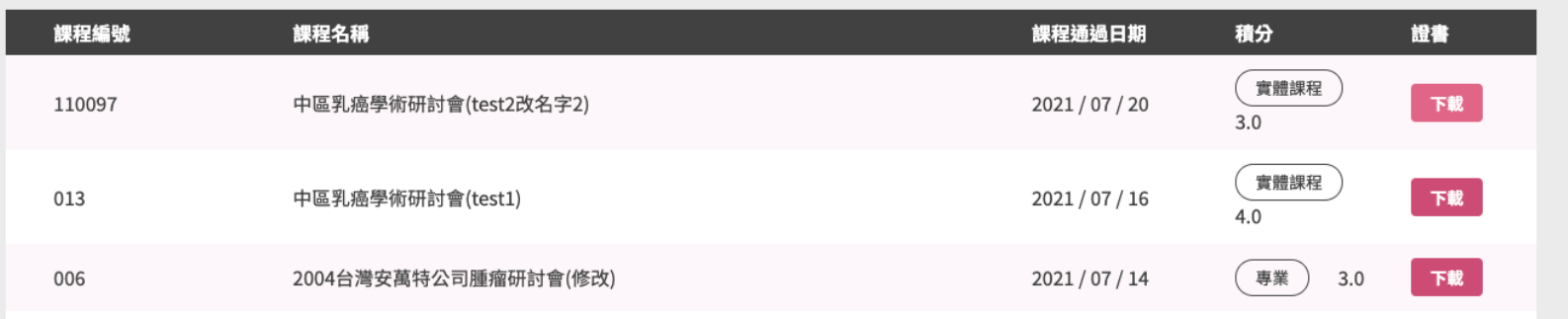

### 參加證書(上課證明)-可選擇下載成PDF檔

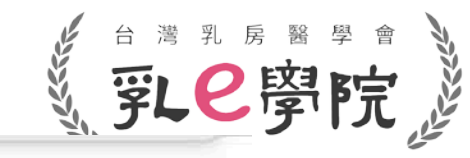

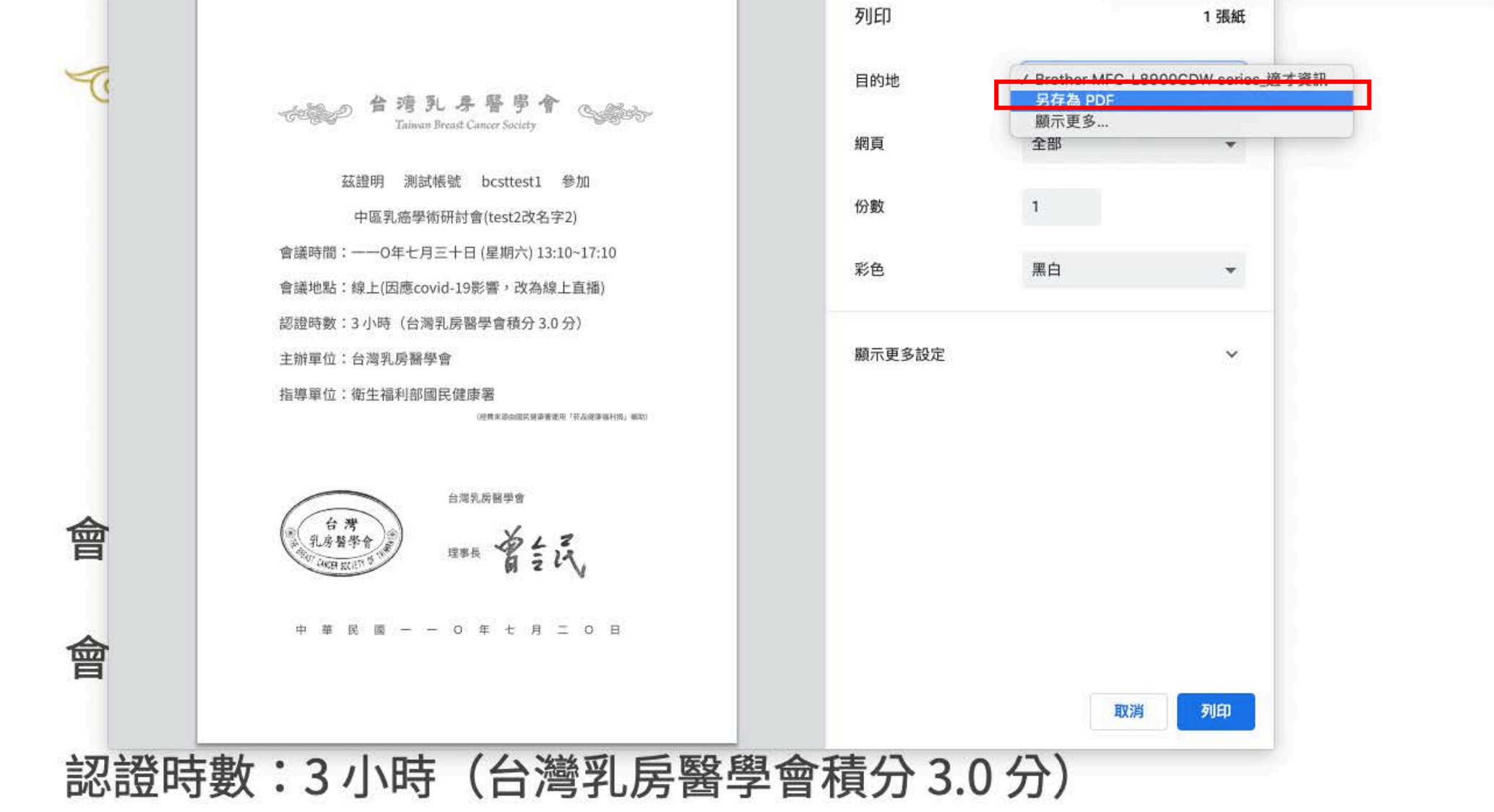

#### 主辦單位:台灣乳房醫學會

## 参加證書(上課證明)-可選擇列印(列印紙本參加證書)《 。

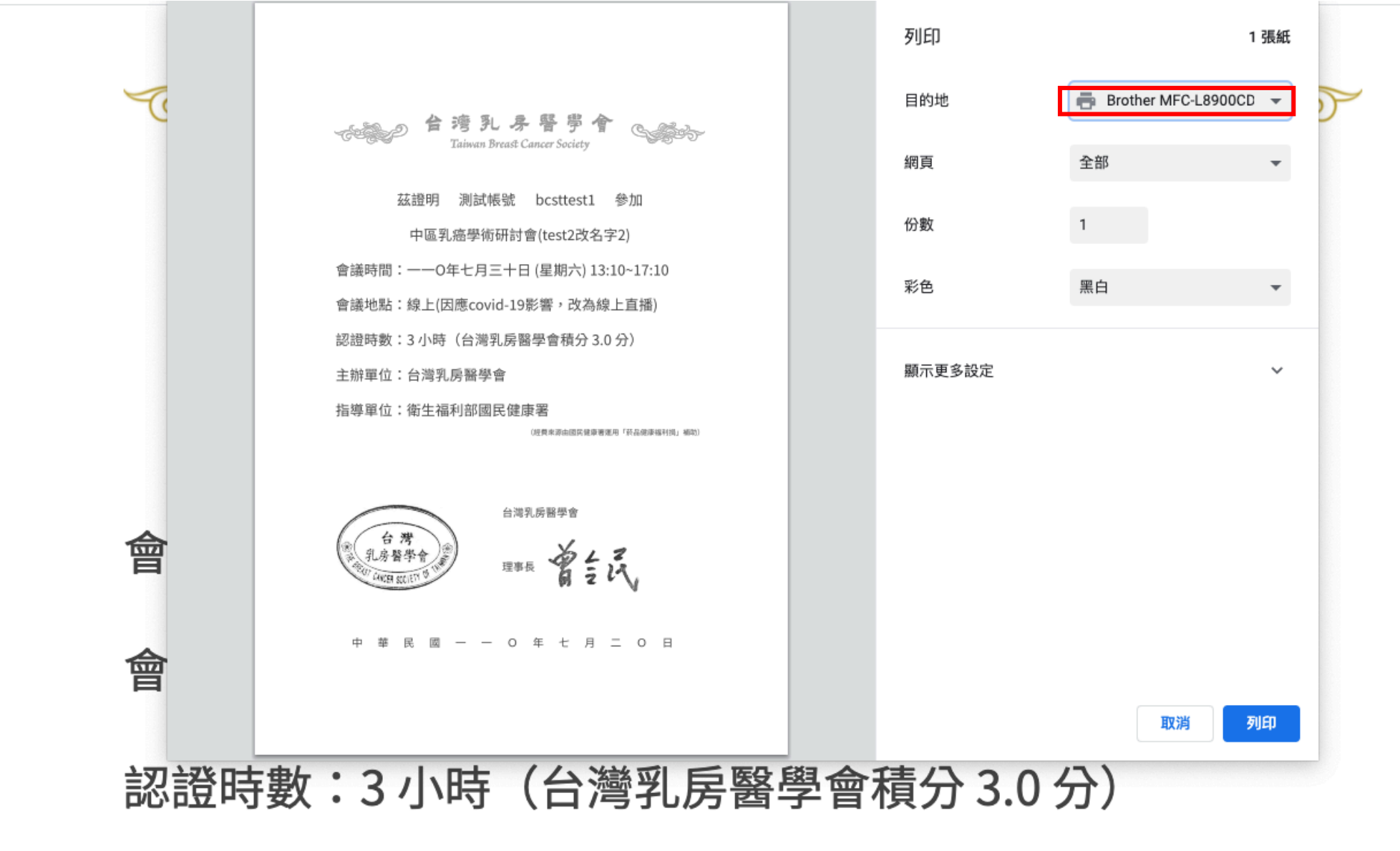

#### 主辦單位:台灣乳房醫學會

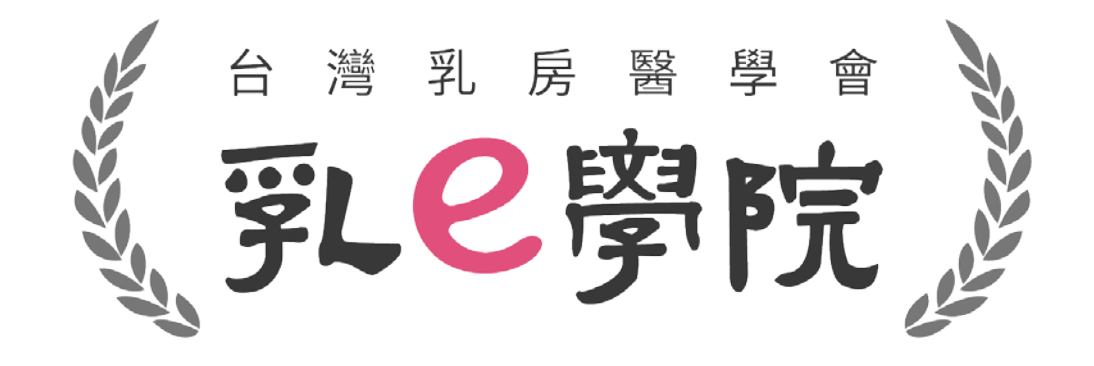

### 如有任何操作問題,請致電秘書處02-25239118 或來信詢問 [bcst@ms46.hinet.net](mailto:bcst@ms46.hinet.net) **請勿撥打國民健康署或資拓公司!**